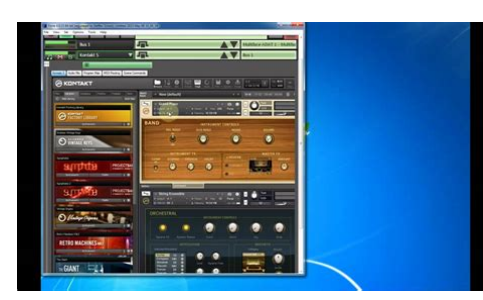

**File Name:** brainspawn forte 2 manual.pdf **Size:** 3925 KB **Type:** PDF, ePub, eBook **Category:** Book **Uploaded:** 13 May 2019, 13:49 PM **Rating:** 4.6/5 from 584 votes.

## **Status: AVAILABLE**

Last checked: 16 Minutes ago!

**In order to read or download brainspawn forte 2 manual ebook, you need to create a FREE account.**

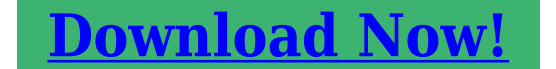

eBook includes PDF, ePub and Kindle version

- **[✔ Register a free 1 month Trial Account.](http://srwt.ru/pdf/brainspawn forte 2 manual)**
- **[✔ Download as many books as you like \(Personal use\)](http://srwt.ru/pdf/brainspawn forte 2 manual)**
- **<u>I</u>** Cancel the membership at any time if not satisfied.

**[✔ Join Over 80000 Happy Readers](http://srwt.ru/pdf/brainspawn forte 2 manual)**

## **Book Descriptions:**

We have made it easy for you to find a PDF Ebooks without any digging. And by having access to our ebooks online or by storing it on your computer, you have convenient answers with brainspawn forte 2 manual . To get started finding brainspawn forte 2 manual , you are right to find our website which has a comprehensive collection of manuals listed.

Our library is the biggest of these that have literally hundreds of thousands of different products represented.

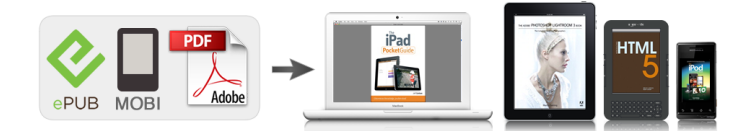

## **brainspawn forte 2 manual**

Discover everything Scribd has to offer, including books and audiobooks from major publishers. Start Free Trial Cancel anytime. Report this Document Download Now save Save Brainspawn UserManual For Later 0 ratings 0% found this document useful 0 votes 587 views 75 pages Brainspawn UserManual Uploaded by Gbo Description Full description save Save Brainspawn UserManual For Later 0% 0% found this document useful, Mark this document as useful 0% 0% found this document not useful, Mark this document as not useful Embed Share Print Download Now Jump to Page You are on page 1 of 75 Search inside document Browse Books Site Directory Site Language English Change Language English Change Language. Do you have a version for the Mac If you hate cookies, or are just on a diet, you can disable them altogether too. Just note that the Freshdesk service is pretty big on some cookies we love the chocochip ones, and some portions of Freshdesk may not work properly if you disable cookies. I started to explore the possibility of replacing my hardware keyboard rig, with 2 controllers and a CPU built to run VST instruments. This idea took me on a journey through hardware computer builds, and VST hosts, to being a long time Brainspawn Forte user. I've been using Forte as a host application to perform with VSTIs, live on stage, since Forte Version 4 was released. Before discovering Forte, I was using Propellerhead Reason with some success. In the wake of this announcement, I decided to explore the newest VST host software applications available, and landed on the latest version of Gig Performer. I was instantly impressed, and saw many advantages I could gain from transitioning my keyboard rig over to Gig Performer. A column on the left side of the Performance View screen lists the Rackspaces in the current Gig file. Each Rackspace basically serves the same function as a Scene does in Forte[.http://www.energo-winstal.pl/userfiles/dsr-3709-manual.xml](http://www.energo-winstal.pl/userfiles/dsr-3709-manual.xml)

## **brainspawn forte 2 manual, brainspawn forte 2 manual download, brainspawn forte 2 manual pdf, brainspawn forte 2 manual free, brainspawn forte 2 manual online.**

The main difference in GP's Rackspaces vs Forte's Scenes is that each GP Rackspace can have a completely different set of plugins. A GP feature called Predictive Loading can be turned on if necessary to reduce RAM usage. Predictive loading will cause GP to load only the next few Rackspaces, in the background, ahead of the current Rackspace in use. This means that you can use memory intensive plugins, like Kontakt, in many of your Rackspaces, and not worry about using up your system's memory. Both Forte and GP have very similar Global MIDI controls. Forte's rack file "adaptation" to different hardware controllers and audio, is done via GP's Rig Manager. Having all the plugins on one screen can get confusing, and cause a lot of paging up and down. Gig Performer's Connections View screen gives a graphical layout of the plugins, and the signal flow of MIDI and audio, for each Rackspace. Double clicking a plugin's icon will open it to the console view. A layout designer mode is accessed from the Performer View screen. This is where GP Widgets buttons, sliders, foot pedals etc. are added and mapped to plugin parameters for performance control. Forte's multiple key zones for an instrument are achieved in GP by adding multiple MIDI Input blocks for the same MIDI device and configuring each one as desired. Key range and transpose settings are also edited in GP's MIDI Input blocks. Set lists are created in GP by simply reordering the list of Rackspaces shown in the left hand column, on the Performance View screen of a Gig file. Each Gig file can easily become a set list for a show, by Importing individual Rackspaces from disk. Forte users who use the same scene twice in the same song will want to explore GP's Rackspace Variations feature. Therefore, when configuring a "hot backup" computer, in order to transparently share and use Gig files from your main computer, each system's VST plugin folder names and paths

need to be identical[.http://wiktormajak.com.pl/local/userfiles/dsr-390p-manual.xml](http://wiktormajak.com.pl/local/userfiles/dsr-390p-manual.xml)

While Forte could be set to automatically use jBridge during the plugin scan, GP does not have that option built in. You will have to manually create bridged versions of your plugins with jBridge. It's very easy, and step by step instructions are available on the jBridge website. Then just add the folder that contains your bridged plugins to the "folders to scan" list in the plugin manager. Forte does has the ability to insert a Scene into a set on the fly, but the advantage goes to GP because a Rackspace doesn't have to be part of the currently opened Gig file. Any saved Rackspace can be quickly loaded from disk via GP's Rackspace Import function. Comparatively, to quickly call up a Scene in Forte, that Scene must already exist in the currently opened Rack file. It takes less time to reload a smaller Gig file than it does to load a larger Forte rack file. I can use a smaller Gig file containing 15 to 30 Rackspaces songs for each set or show, and still have my repertoire readily available via GP's import function. To have the bands entire repertoire accessible with Forte, all of the songs must already be configured as Scenes in the opened Rack file. This can be a pretty large file when containing Scenes for over 100 songs. Loading a single Scene from disk, into a Forte Rack file, on stage, is just not possible. This is only possible in Forte if the next Scene has the same plugin with the same MIDI filtering and transpose setting. For example, in the excitement of a performance, I often wonder, "Did I remember to change my SL88 keyboard back to a piano, from an organ" My only way of confirming that in Forte would be to play a note and listen for my piano sound. In GP, a quick glance at the LED Button Widget, that I mapped to the piano MIDI filter's NoteOnAllowed parameter, tells me what I need to know.

A multi tier keyboard rig can be configured for each keyboard to change Rackspaces, independently of each other, by using the Multiple Instance feature of Gig Performer. There is no way to do this in Forte. The possibilities are endless. Forte's last, and final version was released February 9, 2018. By browsing our website, you consent to our use of cookies and other tracking technologies. Ok. Subscribe to our free newsletter Request a new review I have made this mistake when using this and I know plenty others that have made the same mistake. I have used this in several host applications and has caused numerous problems and error messages and just flat out doesn't work well for me in almost any host application that I use. This is the reason that I have gotten rid of it, maybe it's a problem on Brainspawns part and maybe they should have put out more details of which host applications that Brainspwn Forte Ensemble will work with. But when I contacted Brainspawn and alerted them with the errors that I was getting they said that something had to be wrong with my drivers. So I downloaded the drivers from the link they sent thinking that that would help but I had no luck and nothing changed. I kept getting error messages and Brainspawn was making my system run really slow every single time that I used it, and the laptop that I was using was a pretty good one at the time. Which was about 3 years ago, I actually still use that same laptop till this day and no other software has gave me problems like Brainspawn did. I didn't even bother using it on some of my other systems because I was fed up with a program that I just paid for didn't work on my main set up for live situations. But Brainspawn did actually take it back, for some odd reason companies normally wont let you return software, but I got to return this. OVERALL OPINION I would be very weary before purchasing this, and make sure that your system and host can run it. The sound quality is good, but it is not great.

There is a lot of room for improvement with Brainspawn Forte Ensemble. Did you find this review helpful yes no. OVERALL OPINION Several years You can switch between several plugins using the program change function of the master keyboard. It gives you the possibility to use almost any virtual synth as standalone. No value for money rating because its a musthave if you play live on stage. I would certainly buy it again if I had only known, I would have bought it earlier. Did you find this review helpful yes no Yes, I met some problem with Ivory pianos, probably because I had not installed the dll and the ivory of its banks. I have to reinstall Strong and everything worked. Now I

have a lil trouble with Akoustik Piano but normally it works without problem with low latency trs. As strong requires little in terms of resources, we can drive plug type aisment Ivory, kompakt that require a lot of RAM and several gigabytes psent sometimes for a sound.I do not know why spat once 2. The configuration gnrale is easy Yes. The software is simple and turns rsolument to live. The manual is clear and sufficient. Yes. although it is in English and a little short, especially when it comes to paramtrer Control Change.Its better than cubase or ableton. How long have you use it 2 years With the exprience, you do again this choice. without hsiter. Did you find this review helpful yes no. Very easy to install, as is often the case on PC. I found nothing else like setting mix no NAPs, no treble, no mids, no bass, no departure and return for effects in DirectX or VST or processors of external effects via another pair of input output of the sound card they can not be plugged in insert. The software may well be very greedy, but it crashes as soon as it is overloaded with synths over 15zaine anyway. I just have a PC Intel DualCore 3 GHz with 4 GB of RAM in fact, the Windows XP 32bit only uses 3.25 GB, the plant quickly rack as soon as he has a lot of synths loaded on it.

Well, I have never tried on stage but it must be able to pass giant of a synth to another or even one preset to another with a mouse click or even when it receives via MIDI program change from a master keyboard. You can even appears to play with many musicians you can assign MIDI channels for each adhoc synth channels corresponding to those of the masters of the keyboard or musician wanted. It seems that it is even possible to record WAV files separately on each bus not tried. If you also want to manage external hardware sound modules via MIDI from Fort Ensamble, just install a plugin from the same publisher ECHO. Did you find this review helpful yes no By using our services, you agree to our use of cookies. Find out more. In fact, I bought it the day it was released. Overall, it is a very good program and has served me well over the years. I don't intend for this to be a Fortebashing post. So why switch Believe me, I asked myself that question several times. Changing software requires not only a monetary investment, but a huge time commitment, as well. The new software must provide some serious advantages to make the time and expense worth it. It took me about 30 hours of evaluating Cantabile to finally decide it was worth the pain of switching. So far, I haven't regretted it. There are several things I prefer about Forte, which I will get to below. In a nutshell, I think Forte is a better solution for someone that doesn't require a lot of flexibility and doesn't want to spend hours just learning the software.However, my experience so far certainly suggests it. This is the single most important aspect of any software used live, and the main reason I decided to switch. Forte has crashed on me more times than I can count over the years, usually at seemingly random times. I do believe the current version is more stable than ever, but I still run into odd problems with it.

I have had it crash several times during a live performance, which is every electronic musician's biggest fear. Many people say F4 is rock solid for them, so it is probably highly system and plugindependent. Things work the way you expect them to. F4 has a lot of small issues like plugin windows not opening up to the right size, windows getting stuck in an undocked state, etc. These type of things, while relatively minor, add to the feeling of instability. It just seems more logical to have separate files for separate songs which can then be easily combined into a set list. F4 is based around having a single monster file "rack" that contains all of your plugins you will ever need, permanently loaded. You then create "scenes" where each scene represents a song or a section of a song. It does allow you to disable plugins that are not needed for an individual scene, but to me, it results in an overly complex, cluttered interface. The layout of C3 is more intuitive to me, as well. Things like creating midi filters, state changes, etc.In a live setup, you often need elaborate automation, signal routing, and other creative oddities to make everything work seamlessly and efficiently. C3 is much more flexible than F4. I have often been frustrated by Forte's limitations preventing me from doing something I wanted to do.Support requests are answered quickly, he is active on the forum, software updates come out regularly, and the blog keeps everyone abreast of new features and developments. He even asks users to vote on possible new features. Brainspawn

does a good job, but response times for me are slower and software updates are far more spread out. Both products appear to be developed by a single person, so support for either could change or disappear at any time, but for now, C3 has the edge. Flexibility usually adds complexity, and that is certainly true with Cantabile.

I have been working with midi and music production for over 25 years, and have a fair amount of programming experience. Even so, there has been a pretty steep learning curve and a lot of trial and error to come up with a way of working with C3 that fits what I want to accomplish. I would think that for a less technically literate musician, it would be very difficult. Here are my main wishes for C3 improvements C3 admirably hooks up midi and audio routes for plugins automatically, but surprisingly, it doesn't do so for racks. Given that racks are designed to be reusable, I haven't been able to come up with a single situation where it would be advantageous to connect rack plugins to the hardware instead of the rack ports. I would love to hear if anyone finds this better. To me, it would make more sense to have the default routes connect to the rack ports, and have racks get automatic routes to the default hardware ports when inserted. For example, in F4, let's say I want to tweak the release time of a plugin for a particular song. Forte captures the current state of the plugin, regardless of whether that state is saved as a preset or not. This is the way most VST hosts work. In C3, I change the parameter, then, "crap!" I just updated this virtual preset which is used in another song. All of this can take 3060 seconds, whereas in Forte it took about 2 seconds. Is there something I am missing. It just seems overly complex. It allows you to run a test where random midi events are simulated as the scenes are changed every few seconds. It is highly configurable and can be setup to run for a few minutes or several hours. A report is generated as it runs, so if a particular scene change caused a crash, you can determine which one it was without sitting there and watching it. I suspect Brad has a similar tool already in place for Cantabile, since it would be invaluable for testing and debugging.

Incorporating this into C3 would be a great confidence builder when it's time to hit the road. It would make learning the interface much easier. I know this has been mentioned on the forum before, and I know there is a manual and various demo videos, but they tend to focus on specific features. What I am thinking of is a guide that explains in detail how to choose a workflow and file structure based on what you are trying to accomplish. Should you place plugins directly into a song or use racks. Use rack states, or export behaviors to the parent song, or maybe a combination of the two. When would you want to let a behavior be controlled by both the rack and parent song. Should you use a separate rack for each instrument, or a monster rack for each song. These are all difficult questions to answer until you really understand the ins and outs of the software. It makes me wonder how many people download the demo, but give up because they find it too complex. In the grand scheme of things, my issues above are fairly minor compared to all of the positives. I welcome any feedback, especially on my suggestions. Maybe I am just missing a setting or a better way of doing something There is definitely a case to be made for rack plugins to default to the Rack output rather than the hardware. The Rack is far more likely to be plumbed to the hardware output with additional outputs to address, for example, FX racks. It's not always the case but defaults should provide the most often used scenario, I wouldn't object to this change. You can end up with preferences lists as long as your arm, so I'm not advocating for this to be a choice which is ticked in options; the choice would be the same as you have now if you require a different destination, change it. I'm trying to find a downside to this fundamental change. I can't. Perhaps others can. Good suggestion, I think. All of this can take 3060 seconds, whereas in Forte it took about 2 seconds. It just seems overly complex.

This is not recommended for sample playback devices such as Kontakt, but for a synth, it's dead easy. As far as making a change then saving that to a new virtual preset, I am seeing an issue in C3.It has absolutely been the best resource in helping my migration from C2 to C3 thanks to the

excellent contributions of some notable members, not forgetting brad's regular presence here. It is C3's strength that allows it to operate easily to your desired level of compartmentalization. I actually like having a master song in which its States become the Set List. If, for some reason, I need to have a radically different setup, Cantabile doesn't force me to break a Song to make a Song which can be incorporated into a Set List. It allows the user several approaches to achieving the desired result. Most of the instruments I use require a second or longer to load sounds, so reloading a sound in the middle of a song will produce a noticeable dropout. My point was that it took a long time to get there and I had to reorganize my songs several times through the process. I have seen several comments on the forum from others expressing the same issue, so it seems to be the one stumbling block that new users have with Cantabile. To some extent, it is inevitable due to the flexibility Cantabile provides. Flexibility means choices, it's just that now, it's tough for a new user to understand the consequences of those choices. My suggestion is meant to try to make C3 more accessible to new users. As you may have noticed, Cantabile offers a virtual bank of presets. I think it's here that the solution is to be found once the save as issue is addressed. The fact that virtual presets autoupdate when you make changes is not the way most software works, including audio software. IMO, editing a virtual preset should not update the stored version of the preset until you explicitly save it. It should be possible to edit a preset, then save it as a new preset. Sorry about that.

I do like you request for this capability though. Would a new state behaviour "All Parameters" be handy It's logged as feature here It would make learning the interface much easier. I agree walkthroughs would be good, but right now I'm thinking about some improvements in the software itself. What other software can you make a feature request for and have it in development two days later I also wonder if it wouldn't be helpful to make CTRLA select everything except Entire Bank, even though that is not standard Behavior for CTRLA. What I find myself doing with almost every rack is selecting all behaviors with CTRLA, then manually deselecting Entire Bank, then exporting all those behaviors to the parents song. I understand why Entire Bank is an option, but even this thread shows there's some confusion about what it does and it seems that for most people it's best to leave it off. Perhaps one nice solution might be a dropdown at the top of the state behaviour list, for making preconfigured selections, with entries like "All", "None", perhaps some other useful combinations such as omitting Entire Bank, plus the ability to store the current state behaviour in a selection preset for applying to other objects. No nosso exemplo, vou usar ASIO; Agora o Programa vai querer reiniciar. Selecione a placa que voc achar melhor. Em nosso exemplo, eu selecionei o ASIO4ALL. O Brainspawn Forte no trabalha bem com o Driver asio4all, ento eu recomendo que vocuse, uma Placa que j tenha o Driver ASIO como por exemplo, a placa que vem no seu controlador, ao invs de usar o ASIO4ALL. Essa a tela de configurao do ASIO4ALL Essa barra controla a Latncia do som, ou seja, quanto mais pra esquerda, menos atraso nosom, e quanto mais pra direita, mais atraso. A maioria dos Plugins vai estar em instruments 1, mas se voc tem um plugin e no achou ali, tente procurlo na segunda parte. Aparece uma lista de plugins. Em nosso exemplo, vamos abrir o MrRay22 e o ORGANized Trio.

Agora vem a parte mais interessante vamos separar, de modo que cada instrumento sejaexecutado separadamente.Primeiro, vamos usar o Minimogue VA. Vale lembrar que, se voc quiser usaro Minimogue VA, voc deve Mutar todos os outros ao invs de solar ele, se no, no d certo. Pronto! Agora voc pode tocar suas msicas sem nem precisar tocar no Micro!! Aguardem por novos tutoriais de como programar os controladores tambm!! at a prxima!! 4 comentrios Robson disse. Show de bola flavinho, fico feliz por conhecer pessoa q nem vc, que nos ajuda.um abraoman, continue sempre assim q Deus irar te reconpensar 21 de novembro de 2009 1036 Ricardo disse. OL AMIGO COMPREI A POUC TEMPO UM FORTE COM EM VC.GOSTARIA DE SABERPOR QUE ELE NO ESTAR NOMEANDO AS CENAS ASSIM COMO NO TUTORIALACIMA O MEU FORTE AQUI S NOMEA AS CENAS DE DENTRO DA SELECLIST.GOSTARIA DE SABER TAMBEM COMO EM POSSO CRIAR ATALHOS PARA MUDAS ASCENAS.TIPO ASSIM USANDO A TECLA 1 PARA CENA 1 E ETC. 27 de

maio de 2010 1959 Lais e disse. Links para esta postagem Modelo Simple. During this project two reverb VST plugins have been implemented. That is good to know. I shall attack this problem with vigor then. No additional power jack is visible.Let me clarify how I use it.I use the A70 hardware controller running into Cantabile on the Surface pro. I have two midi connections, the Edirol UM1SX for the surface and the Griffin MidiConnect for the iPad. Both are controlled from the A70 MIDI out ports. In Cantabile I have songs setup using vsts and backing tracks and I occasionally have midi go back out from Cantabile to the A70 and then into the iPad if I want to use an iPad instrument.I dont use this often, but it is another routing option. I am not sure if this sort of setup matches what you are trying to do. He does not have a lot of time these days for participation at the KVR forum, but is usually really quick in email help requests.

I am not suggesting this as a way to stop you looking at Forte, but more to ensure you get the best advice for YOUR particular situation.This will be the biggest gig I have done, plus the first time I will be counting on Forte. Fortunately I have back up sounds. If only to lower the stress level. Couple of final performance issues. I tracked it down to the Yamaha S90XS Midi input being disabled in every occurrence of every VST. While I fixed the problem, it took some time. In addition it wiped out the keyboard split point for scenes with multiple vsts. Needless to say, this kind of freaked me out. What was the cause of this. Is there some way to prevent this from popping up. Maybe put the usb cables in the same ports on the motherboard. The second issue is that the main Forte screen pops up on top of the Scene View 2 window every time a scene is changed. If the Forte windows is minimized, all is good. But after a while the ability to minimize the Forte window stops working, until I reboot Forte. It seems like several people on the Forte community forum have also had this issue. This is not the end of the world. Just a hassle. But the first issue of my Main Keyboard being disabled is obviously my main concern. On a maybe related issue. There is a back button on this screen and it is not ghosted, but if I click it nothing happens. Not sure if this is a glitch or not. Where did step 1 go Likely I will fall in love with it and scrap the Cantabile idea. Thats usually what happens with me and toys always like the more expensive one better. If it lags with Forte, its likely not Cantabiles fault. Bill And the cost, but that would be of secondary importance I would think I provided the email link above, but I repeat to allow the time zone difference for a reply.one thing in your favour is it is the weekend here tomorrow, and Brad is usually quicker in reply at the weekend than at other times.

Anyway, have a go at Forte, allow about a day to get used to how it sets up and to learn at least the basics. I have tried it myself but it does nothing for me. YMMV Good luck Since I dont have a hardware device that measures latency, I had to resort to some rather complicated workarounds, so please bear with me.! The basic idea Instead of hardware, the external output from Cantabile and Forte was sent to a MIDI monitor in Bidule. This monitor has a timestamp, which I used as the basis of measurements. Each tick is the onset of a buffer in Bidule; so given the sample rate of 44.1KHz, its easy to use a spreadsheet to convert it into milliseconds. Ive held back a crucial bit of info so far with both Cantabile and Forte, I used a very high buffer setting of 2048 samples. If I decrease this, Cantabiles latency reduces considerably. Fortes, OTOH, remains more or less constant irrespective of buffer setting. Q. But why set it so high in the first place. Wouldnt it be simpler to just tell Vonnor to reduce the buffer size A. MIDI latency should have nothing to do with audio buffers, period. These two are independent of each other. The fact that they are shackled together in Cantabile is a bug, an artefact, a design flaw. Those familiar with complex system design will immediately see the potential of runaway accumulation. As long as your setup is simple, you might not notice it. As you add more MIDI routing and filters, the latency might start accumulating. So you might be initially happy with the latency, but somewhere along the road, when you want to create a new patch for a new song.On Fortes side, the numbers are also a bit too high, but that could well be due to the multiple rounds of virtual cables and 3 different softwares that are processing the MIDI signal. I expect it to be lower with hardware, since I have previously measured the actual latency with my VST setup and found it around 4ms.

But what bothers me with Forte, is the high amount of jitter, or variance in the latency. Not a good thing. Hope this helps clear things up. Id be happy to help out anyone whod like to replicate my measurements hit me up on PM. Guru These two are independent of each other. Im a little out of my element here, but I think maybe there is a reason to shackle them together. And the buffer size does affect audio latency. No Originally Posted By Ashville.Guru But what bothers me with Forte, is the high amount of jitter, or variance in the latency. Not a good thing. Yes. With Fortes latency not being linked to buffer size, while Cantibiles is, Id like to see additional tests of how Cantabile performs at lower but still likely usable buffer sizes. If at 512k or whatever, Cantabiles latency shifts to becoming in line with that of Forte, but without the jitter, then I think the edge in this comparison clearly shifts toward Cantabile, at least if run on a system capable of supporting the lower buffer size i.e. powerful enough PC with appropriate interface. Constant Latency MIDI By default, Cantabile schedules incoming realtime MIDI events for the very start of the next audio buffer cycle. The idea behind this is to reduce latency and play notes as soon as possible after theyre played. Unfortunately this behaviour changes the timing of events since all events received during the previous audio buffer all get scheduled for the first sample of the next audio buffer. Generally this is not an issue with small audio buffers. With longer audio buffers however, this can cause problems where rapid successions of notes eg guitar strumming dont sound natural. Worse, if a note on and off event are both received during the same audio cycle, the note may be missed completely, or mishandled by a plugin. To resolve this Cantabile has an option Constant Latency Realtime MIDI see Audio Engine Options.